## **Spring 2018 Registration Information**

### **Current Students**

#### **Registration Dates**

# **Spring I 2018**

Web (Online) Registration November 13 – January 11

In-Person Registration January 3 – 5 (9am – 5:30pm)

**First Day of Classes January 8**

**Late Registration & Add/Drop**

January 8 - 11

(9am – 5pm)

**Spring II 2018**

Web (Online) Registration January 23 – 31

In-Person Registration January 23–25 (9am – 3pm)

**First Day of Classes January 26**

## **Late Registration & Add/Drop**

January 26 – 31 (9am – 3pm)

#### **Payment Due Dates**

- Registration November 13, 2017 December 19, 2017 Full *or* Payment Plan Enrollment due by December 19, 2017 (minimum 1/3 payment required).
- Exequence December 20, 2017 January 2, 2018 Full *or* Payment Plan Enrollment due by January 2, 2018 (minimum 1/3 payment required).
- Registration after January 2, 2018 Full *or* Payment Plan Enrollment due within 24 hours of initial registration date (minimum 1/3 Payment required).
- **Payment for added classes** due immediately.
- **Second Payment** due on February 7, 2018.
- **Third Payment** due on March 7, 2018.

**ALL payments, full payment, enrollment in the Payment Plan,**

**financial aid awards, tuition waivers, agency/employer vouchers, and Scholarships**

#### **must be submitted by the payment due date.**

If you have applied for Financial Aid, login to *MyECC* portal to **check your Award status**.

(Scroll down for additional information)

#### **STEP 1: Be Advised**

## *Advisement is available through the academic department of your major*. *Students on academic probation* should report to the Student Development and Counseling Office, 4<sup>th</sup> Floor, Room 4122, **during In-person Registration.** For advisement information at the West Essex Campus, call (973) 877-6590.

### **STEP 2: Plan your class schedule**

 *The schedule of classes is available online through Web Services*. When selecting classes, *be mindful of course section designations*. *Example*: Classes offered at the Main Campus, West Essex Campus, Online classes, Hybrid classes, and classes thought in Spanish, have specific section designations. Scroll down to see more information.

#### **STEP 3: Register your classes**

 *Login to Web Services and register your classes Online.* All **hold obligations** must be cleared in order to access online registration. Scroll down to see more information about registration and how to *Waitlist* for closed classes. Be sure to register for the classes you required for your major.

#### **STEP 4: Pay your bill**

**Pay your bill by the due date**. Protect your registration from cancellation. Scroll down to see more information.

# **I M P O R T A N T R E M I N D E R S**

- **Login to MyECC:** Single point access to information such as, important due dates, your financial aid award status, your class schedule, your e-mail, sign up for the college text-message emergency alert, register online for classes via Web Services, make payments, and see your grades.
- **Student E-mail: Check your e-mail on a daily basis**. This is the primary means faculty and administrative offices will be communicating with you.
- **Address and Phone Number:** Update your Address and Phone Number by completing a Change of Address Form and submitting it to Enrollment Services.
- **Check your Major:** Discuss the requirements for your intended major with an academic advisor or chairperson. To update your major, complete a Change of Major Form, have it signed by the academic department and then submit form to Enrollment Services.
- **Degree Completion:** Be sure to **take classes that are required for your degree** so you can graduate on time. Run your degree evaluation online. If you have questions about the requirements for your degree, see an academic advisor or chairperson.

# **Registration 4-Simple Steps** *(explained)*

## STEP 1: Be Advised

Students are reminded to seek advisement prior to registration.

- **Degree/Certificate Students in good academic standing**: Report to the academic department of your major.
- **Non-matriculating Students**: Report to the academic division of the course. You will need to provide your college transcript or written permission from the home school to verify Course Pre-requisites are met.
- **Academic Probation Students**: Report to the **Student Development and Counseling**, 4<sup>th</sup> Level, Room 4122.
- **Educational Opportunity Fund Students:** Report to the **EOF** Office, Room 3217, Main Campus.
- **Veterans Educational Benefit Students**: See the Veterans Certifying Officer located in the Student Development & Counseling Office, Room 4122, Main Campus.
- For advisement information at the **West Essex Campus**, call (973)877-6590.
- For classes at the **FOCUS** or **Ironbound Extension Centers**, call (973) 877-3158.

## STEP 2: Plan your class schedule

Review the following information before attempting registration. Information is available on the college web site.

- **Degree & Certificate Requirements by Major**
- **Course Descriptions and Pre-requisites**
- **Class Schedule**

**IMPORTANT!** When selecting courses, pay special attention to the following:

- Class Start Date
- **Campus location** Main Campus, West Essex Campus
- **Section designations** Online Classes, Hybrid Classes, Classes thought in Spanish etc.

 In the examples below, section **BO1** is taught in Spanish, **CW1** is at West Caldwell Campus,  **OL1** is Online Class, and **HY1** is a Hybrid Class, **ICC** – class is offered at the Ironbound Extension Center.

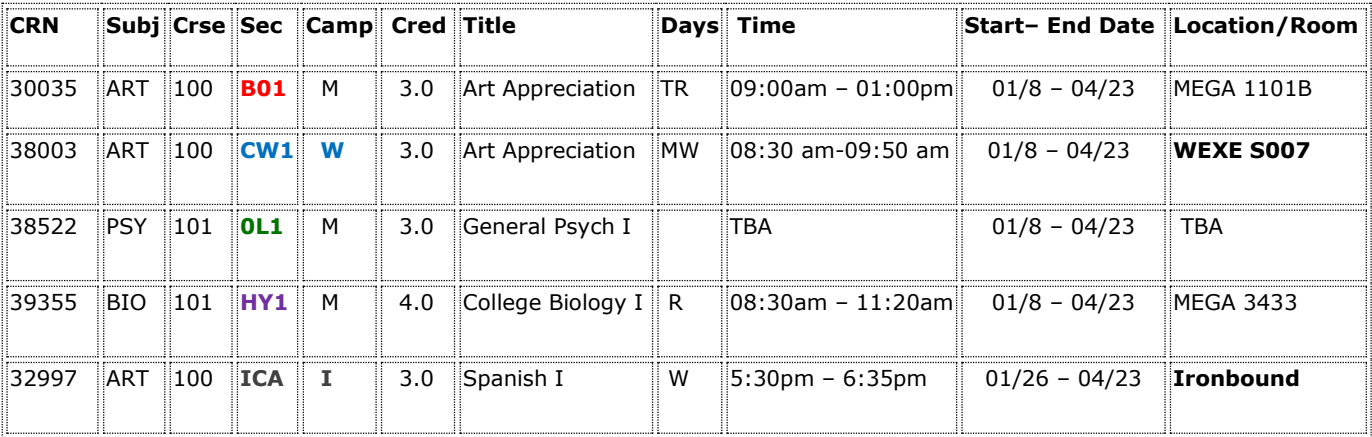

## STEP 3: Register

#### Register Online through Web Services: webservices.essex.edu

In order to register online, you must be in good academic standing, not have any hold obligation, and meet course pre-requisite and co-requisite requirements.

- **1.** Login to **MyECC**.
- **2.** Click on **Web Services**.
- **3.** Click on **Student & Financial Aid**.
- **4.** Click on **Registration.**

When you register online, tuition and fee charges are posted to your account automatically. Students are encouraged to seek advisement and to register only for classes required for degree Program.

#### Register In-Person:

1. Students in good academic standing should report to the academic department of their major for advisement. Students on academic probation should report to the Student Development & Counseling Office, 4th Floor, Room 4122 for advisement.

For advisement information at the West Essex Campus, call (973) 877-6590.

- 2. Take your Registration Form to a designated registration processing area.
- 3. Pay your bill by the due date. Protect your registration from cancellation.

**Registration** *Waitlist* **- Registration Waitlist** is available to students attempting to register for

sections that are full to capacity. *A waitlist demo is on YouTube***.** Search for "**ECC Waitlist**." Set the resolution to 480 or 720p for the best picture.

**Registration** *Common Errors* **-** Registration errors will appear below your current schedule and are marked with a red **"STOP"** sign. To determine the specific registration error, scroll right to the "Status" field (last column). A possible "Action" appears in the first field.

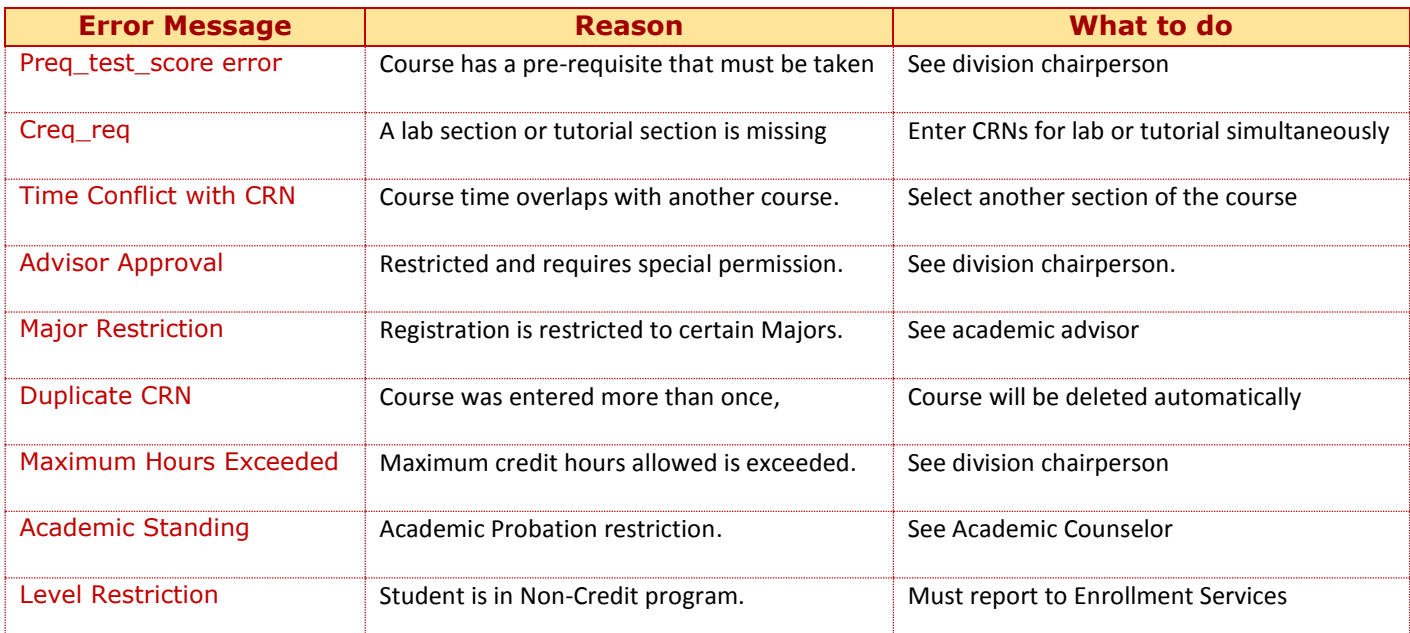

#### STEP 4: Pay your bill

Make a Full payment or enroll in the Payment Plan, by the payment due date. Payment can be made via the web. **ALL payments**, full payment, enrollment in the Payment Plan, financial aid awards, tuition waivers, agency/employer vouchers, and Scholarships **must be submitted by the payment due date.** Payment Due Dates & Payment Methods are available on the *web site*.

**Added Classes:** If you add a class after your initial registration date, you must make additional payment to protect your registration from cancellation.

**Financial Aid -** If you have applied for Financial Aid, login to *MyECC* portal to **check your Award status**.

- If you have been **awarded Financial Aid** but **amount of your award does not cover your total bill,** you must pay the balance in full or sign up for the Deferred Payment Plan.
- If you **have not been awarded financial aid,** login to Web Services and apply for the Financial Aid Temporary Registration Protection Plan (FATRP) as soon as you register for your classes. If you are **not eligible for the FATRP**, you must **be prepared to pay your registration bill in full or sign up for the College's Payment Plan** until your eligibility is determined. For more information, visit the Financial Aid information on the *web site.*

## **Course Cancellations**

Some courses may be cancelled due to low enrollment. When this happens the cancelled course is automatically dropped from your schedule.

We suggest that you check your schedule on a regular basis so that you can be aware of any changes to your schedule. Cancelled course notifications are sent to your student e-mail account. It is your responsibility to add an alternate course or section before the end of the registration period. If you need assistance, please see the division chairperson.